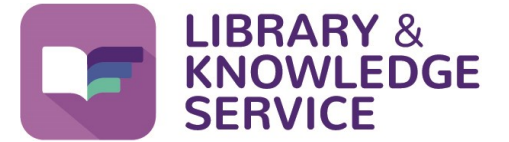

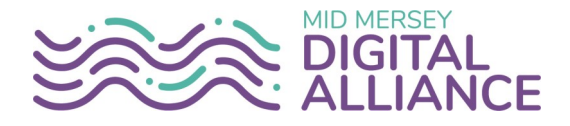

## **How do I access full text journals?**

To access full text journals you will need an **NHS OpenAthens** account. For more help with registering for an account please see **Helpsheet No. 01 Creating, using and managing your NHS OpenAthens** account or contact the library. **All our helpsheets are available here [www.knowledge](https://www.knowledge-nhs.uk/faqs)-nhs.uk/faqs**.

To check if you can access the full text of a journal, first click on the **Library Icon** on your Trust computer.

From any other computer/device go to **[www.knowledge](http://www.knowledge-nw.nhs.uk)-nw.nhs.uk**

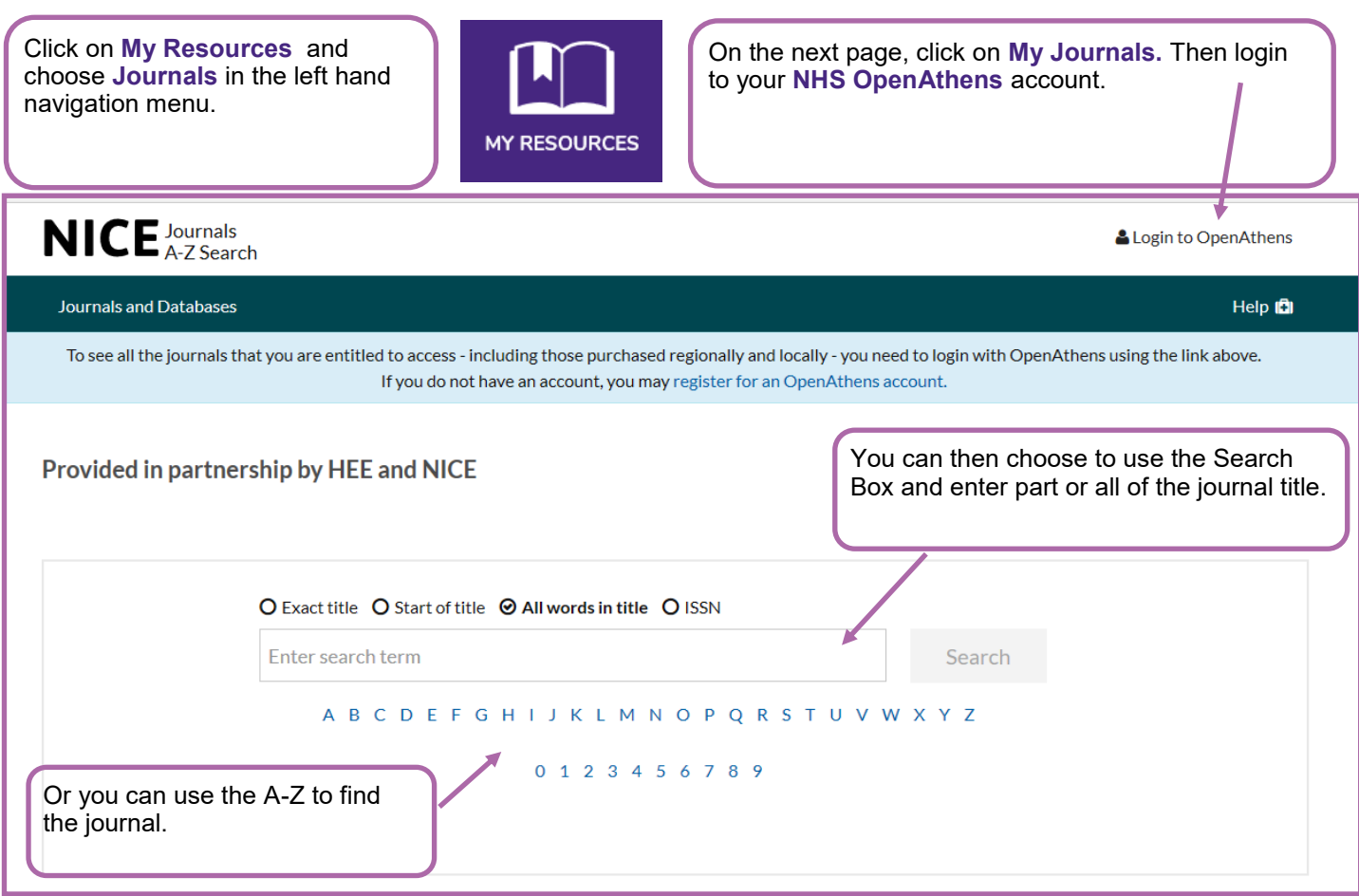

You will see a list of journals that match your criteria with a date range of what you have access to. Clicking the **blue link** will take you the publisher page. You may be asked to login with your NHS OpenAthens account again. If asked for an institution please choose **"NHS England"**.

Once you have found the article you want to access, click on **PDF**. This will open the full text of the article and you can then choose to either print or save it to your computer to print at a later date.

If you don't have full text access to the article, then you can request it from the library. Our document delivery service allows you to request articles not available within our electronic stock.

To use this service you will need to be a member of the library. Please complete the form on our website (top right corner) if you are not already a member, then complete the article request form **www.knowledge-[nw.nhs.uk/request](https://www.knowledge-nw.nhs.uk/request-an-article)-an-article**

**To access the Library and Knowledge Service support, training and other helpsheets click on the Library icon on your Trust computer or go to [www.knowledge](https://www.knowledge-nw.nhs.uk)-nw.nhs.uk E-mail: [library@sthk.nhs.uk](mailto:library@sthk.nhs.uk) Tel: 0151 430 1342**

**The copyright of this helpsheet is retained by the LKS, Mid Mersey Digital Alliance.**